*bulk extractor 1.4*

# WORKED EXAMPLES

September 10, 2013

Authored by: Jessica R. Bradley Simson L. Garfinkel

## **Contents**

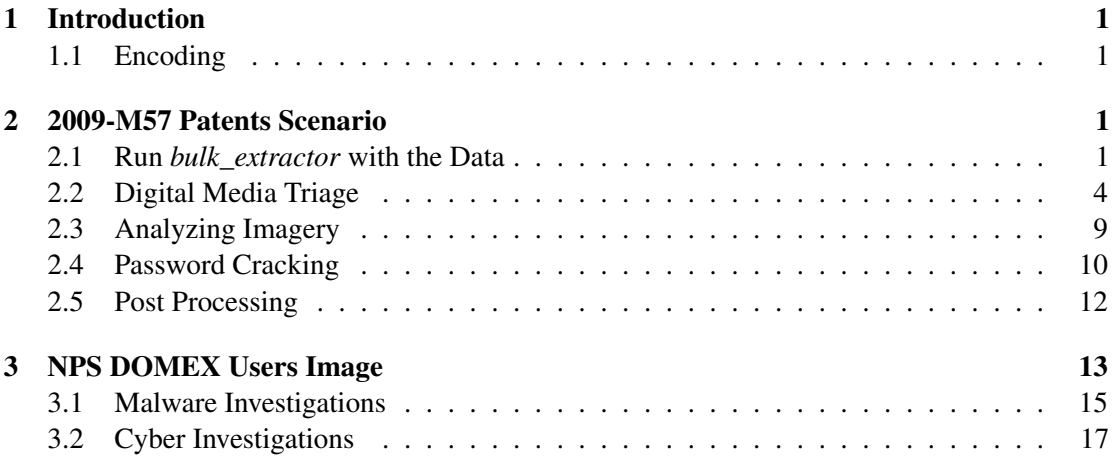

## <span id="page-2-0"></span>1 Introduction

The worked examples provided are intended to further illustrate how to use *bulk\_extractor* to answer specific questions and conduct investigatons. Each example uses a different, publicly available dataset and can be replicated by readers of this manual.

#### <span id="page-2-1"></span>1.1 Encoding

We describe the encoding system here in order to prepare users to view the feature files produced by *bulk\_extractor*. Unicode is the international standard used by all modern computer systems to define a mapping between information stored inside a computer and the letters, digits, and symbols that are displayed on the screens or printed on paper. UTF-8 is a variable width encoding that can represent every character in the Unicode character set. It was designed for backward compatibility with ASCII and to avoid the complications of endianness and byte order marks in UTF-16 and UTF-32. Feature files in *bulk\_extractor* are all coded in UTF-8 format. This means that the odd looking symbols, such as accented characters  $(\grave{e})$ , funny symbols  $(\dot{\cdot})$  and the occasional Chinese character  $($   $\mathbb{B})$  that may show up in the files are legitimate. Glyphs from occasional Chinese character ( F4) that may show up in the files are legitimate. Glyphs from<br>language, for example ,Cyrillic (III) or Arabic (ó) may show up in features files as all foreign languages can be coded in UTF-8 format. It is perfectly appropriate and typical to open up a feature file and see characters that the user may not recognize.

## <span id="page-2-2"></span>2 2009-M57 Patents Scenario

The 2009-M57-Patents scenario tracks the first four weeks of corporate history of the (fictional) M57 Patents company. The company started operation on Friday, November 13th, 2009, and ceased operation on Saturday, December 12, 2009. This specific scenario was built to be used as a teaching tool both as a disk forensics exercise and as a network forensics exercise. The scenario data is also useful for computer forensics research because the hard drive of each computer and each computers memory were imaged every day. In this example, we are not particularly interested in the exercises related to illegal activity, exfiltration and eavesdropping; they do however provide interesting components for us to examine in the example data[\[2\]](#page-20-0).

#### <span id="page-2-3"></span>2.1 Run *bulk\_extractor* with the Data

For this example, we downloaded and utilized one of the disk images from the 2009-M57- Patents Scenario. Those images are available at [http://digitalcorpora.org/corp/nps/](http://digitalcorpora.org/corp/nps/scenarios/2009-m57-patents/drives-redacted/) [scenarios/2009-m57-patents/drives-redacted/](http://digitalcorpora.org/corp/nps/scenarios/2009-m57-patents/drives-redacted/). The file used throughout this example is called charlie-2009-12-11.E01. Running *bulk\_extractor* on the command line produces the following output (text input by the user is bold):

C:\bulk\_extractor>**bulk\_extractor -o ../Output/charlie-2009-12-11 charlie-2009-12-11.E01**

```
bulk extractor version: 1.4.0-beta4
Input file: charlie-2009-12-11.E01
Output directory: ../Output/charlie-2009-12-11
Disk Size: 10239860736
Threads: 4
8:02:08 Offset 67MB (0.66%) Done in 1:21:23 at 09:23:31
8:02:34 Offset 150MB (1.47%) Done in 1:05:18 at 09:07:52
8:03:03 Offset 234MB (2.29%) Done in 1:01:39 at 09:04:42
8:03:49 Offset 318MB (3.11%) Done in 1:09:19 at 09:13:08
...
9:06:23 Offset 10049MB (98.14%) Done in 0:01:13 at 09:07:36
9:06:59 Offset 10133MB (98.96%) Done in 0:00:41 at 09:07:40
9:07:29 Offset 10217MB (99.78%) Done in 0:00:08 at 09:07:37
All data are read; waiting for threads to finish...
Time elapsed waiting for 4 threads to finish:
     (timeout in 60 min .)
Time elapsed waiting for 3 threads to finish:
   7 sec (timeout in 59 min 53 sec.)
Thread 0: Processing 10200547328
Thread 2: Processing 10217324544
Thread 3: Processing 10234101760
Time elapsed waiting for 2 threads to finish:
   13 sec (timeout in 59 min 47 sec.)
Thread 0: Processing 10200547328
Thread 2: Processing 10217324544
All Threads Finished!
Producer time spent waiting: 3645.8 sec.
Average consumer time spent waiting: 3.67321 sec.
*******************************************
** bulk_extractor is probably CPU bound. **
** Run on a computer with more cores **
** to get better performance. **
*******************************************
Phase 2. Shutting down scanners
Phase 3. Creating Histograms
  ccn histogram... ccn_track2 histogram... domain histogram...
   email histogram... ether histogram... find histogram...
   ip histogram... lightgrep histogram... tcp histogram...
  telephone histogram... url histogram... url microsoft-live...
  url services... url facebook-address... url facebook-id...
  url searches...Elapsed time: 3991.77 sec.
Overall performance: 2.56524 MBytes/sec
Total email features found: 15277
```
All of the results from the *bulk\_extractor* run are stored in the output directory *charlie-2009- 12-11*. The contents of that directory after the run include the feature files, histogram files and carved output. Figure [1](#page-4-0) is a screenshot of the Windows output directory. Additionally, the following output shows a list of the files, directories and their sizes under Linux: C:\bulk\_extractor\charlie-2009-12-11>**ls -s -F**

```
1 aes_keys.txt 0 kml.txt
   0 alerts.txt 0 lightgrep.txt
   4 ccn.txt 0 lightgrep_histogram.txt
   1 ccn_histogram.txt 196 packets.pcap
   0 ccn_track2.txt 1 rar.txt<br>0 ccn_track2_histogram.txt 108 report.xml
   0 ccn_track2_histogram.txt
23028 domain.txt 3728 rfc822.txt
 192 domain_histogram.txt 20 tcp.txt
```
<span id="page-4-0"></span>

| jpeg                 |                 | kml                  | 0 KB            |
|----------------------|-----------------|----------------------|-----------------|
| aes_keys             | 1 KB            | lightgrep            | 0 KB            |
| alerts               | 0 <sub>KB</sub> | lightgrep_histogram  | 0 KB            |
| ccn                  | 3 KB            | packets.pcap         | 194 KB          |
| ccn_histogram        | 1 <sub>KB</sub> | rar                  | 1 KB            |
| ccn_track2           | 0 KB            | report               | <b>105 KB</b>   |
| ccn_track2_histogram | 0 KB            | rfc822               | 3,727 KB        |
| domain               | 23,026 KB       | tcp                  | <b>19 KB</b>    |
| domain_histogram     | 189 KB          | tcp_histogram        | 1 KB            |
| elf                  | 0 KB            | telephone            | 57 KB           |
| email                | 1,695 KB        | telephone_histogram  | 5 KB            |
| email_histogram      | 36 KB           | url                  | 70,106 KB       |
| ether                | 24 KB           | url_facebook-address | 1 <sub>KB</sub> |
| ether_histogram      | 1 KB            | url_facebook-id      | 0 KB            |
| exif                 | 506 KB          | url_histogram        | 6,682 KB        |
| find                 | 0 KB            | url_microsoft-live   | 0 KB            |
| find_histogram       | 0 KB            | url_searches         | 9 KB            |
| gps                  | 0 KB            | url_services         | 155 KB          |
| hex                  | 0 <sub>KB</sub> | vcard                | 0 KB            |
| ip                   | 32 KB           | windirs              | 16,429 KB       |
| ip_histogram         | 1 <sub>KB</sub> | winpe                | 20,799 KB       |
| jpeg                 | 503 KB          | winprefetch          | 1,864 KB        |
| json                 | 1,895 KB        | zip                  | 29,624 KB       |

Figure 1: Screenshot from Windows Explorer of the Output Directory Created by the *bulk\_extractor* run

```
0 elf.txt 4 tcp histogram.txt
1696 email.txt 60 telephone.txt
 36 email_histogram.txt 8 telephone_histogram.txt
 24 ether.txt 70108 url.txt
 1 ether_histogram.txt 1 url_facebook-address.txt
508 exif.txt 0 url_facebook-id.txt
 0 find.txt 6684 url_histogram.txt
 0 find_histogram.txt 0 url_microsoft-live.txt
 0 qps.txt 12 url_searches.txt
 0 hex.txt 156 url_services.txt
 32 ip.txt 0 vcard.txt
 4 ip_histogram.txt 16432 windirs.txt
 12 jpeg/ 20800 winpe.txt
504 jpeg.txt 1864 winprefetch.txt
1896 json.txt 29624 zip.txt
```
Many of the feature files and histograms are populated with data. Additionally, there were some JPEG files carved and placed in the *jpeg* directory. In the following sections, we demonstrate how to look at these results to discover more information about the disk user and the files contained on the disk image.

#### <span id="page-5-0"></span>2.2 Digital Media Triage

Digital media triage is the process of using the results of a rapid and automated analysis of the media, performed when the media is first encountered to determine if the media is likely to have information of intelligence value and, therefore, should be prioritized for immediate analysis. *bulk extractor* performs bulk data analysis to help investigators quickly decide which piece of digital media is the most relevant and useful to an investigation. Thus, *bulk\_extractor* can be used to aid in investigations (through the identification of new leads and social networks) rather than just aiding in conviction-support (through the identification of illegal materials)[\[3\]](#page-20-1).

In this example, we look at the charlie-2009-12-11.E01 image to quickly assess what kinds of information useful to an investigation might be present on the disk. For the purposes of this example, we will assume we are investigating corporate fraud and trying to discover the answers to the following questions:

- Who are the users of the drive?
- Who is this person communicating with?
- What kinds of websites have they have been visiting most often?
- What search terms are used?

To answer many of these questions, we look at the identify information on the drive including email addresses, credit card information, search terms, Facebook IDs, domain names and vCard data. The output files created by *bulk\_extractor* contain all of this type of information that was found on the disk image.

The scenario setup leads us to believe that Charlie is the user of the this drive (based on the name of the disk image). First, we look at  $\epsilon$  mail.txt to find information about the email addresses contained on the disk. The first two lines of the email features found are the following (each block of text represents one long line of offset, feature and context):

```
\x09\x000\x000\x000\x000\x00r\x00e\x000\x001\x002\x003\x000\x00h\x000\x00t\x00m\x00a\x00i\x001\x00. \x00c\x000\x00m\x00\x00\x09\x00m\x00i\x00n\x000\x00m\x00b\x00
```

```
50395432 m\x00i\x00n\x00o\x00m\x00b\x00r\x00e\x00@\x00m\x00s\x00n\x00.\x00c
\x00o\x00m\x00 i\x00l\x00.\x00c\x00o\x00m\x00\x0A\x00\x09\x00m\x00i\x00n\x00o\x00m
\x00b \x00r\x00e\x00@\x00m\x00s\x00n\x00.\x00c\x00o\x00m\x00\x0A\x00\x09\x00e\x00j
\x00e\x00m\x00p\x00l\x00
```
It is important to note that UTF-16 formatted text is escaped with \x00. This means that "\x00t \x00e \x00x \x00t" translates to "text." The first two features found are "nombre\_123@hotmail.com" and "minombre@msn.com." Both of the offset values, 50395384 and 50395432, are early on the disk. At this point, there is no way to know if either of these email addresses are of any significance unless they happen to belong to a suspect or person related to the investigation. The first set of email features found appear on the disk printed in UTF-16 formatted text, like the lines above.

Further down in the feature file, we find the following:

```
9263459 charlie@m57.biz 21)(88=Charlie <charlie@m57.biz>)(89\x0D\x0A =Pat
9263497 pat@m57.biz =Pat McGoo <pat@m57.biz>)(8B=WELCOME TO
```
Finding Charlie's email address on the computer begins to further confirm the assumption that this is his computer. The email\_histogram.txt file provides important information. It shows the most frequently occurring email addresses found on the disk. The following is an excerpt from that top of that file:

```
n=875 mozilla@kewis.ch (utf16=3)
n=651 charlie@m57.biz (utf16=120)
n=605 ajbanck@planet.nl
n=411 mikep@oeone.com
n=395 belhaire@ief.u-psud.fr
n=379 premium-server@thawte.com (utf16=11)
n=356 lilmatt@mozilla.com
n=312 cedric.corazza@wanadoo.fr
```
This histogram output shows us that Charlie's email address is the second most frequently occurring name on the disk. It would likely be the first but, as described in the scenario description, this company has only been in business for three weeks and its employees are new users of the computers. Looking at this histogram file also gives us some insight into who the user of this disk is communicating with. Those email addresses occurring most frequently that are not part of the software installed on the machine (such as ajbanck@planet.nl) might indicate addresses of people with whom the drive user is corresponding or they may result from other software or web pages that were downloaded. (In this case, the email is from a Firefox extension.)

The file domain.txt provides a list of all the "domains" and host names that were found. The sources include URLS, email and dotted quads. Much of the beginning of the feature file is populated with microsoft.com domains. This is largely due to the fact that the disk image is from a Windows machine. Further down in the file we find the following:

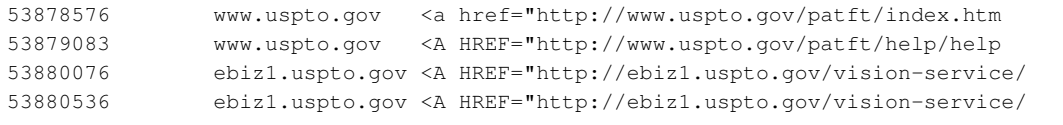

The domains that were found make sense given that the disk image was obtained from a startup company that deals with patents. Many of the domains found in the file are also in UTF-16 format (with "escaped" characters). It is also worth noting as users browse the domain output file that domains are common in compressed data.

The domain histogram.txt file provides a histogram of the domains found on the disk image. It tends to give us better information for digital media triage than the domain.txt file as it provides information about which domains most frequently appear on the disk image and not just the order in which they were found. The beginning of the histogram file looks like the following:

```
n=10749 www.w3.org
n=6670 chroniclingamerica.loc.gov
n=6384 openoffice.org
n=5998 www.uspto.gov
n=5733 www.mozilla.org
n=5212 www.osti.gov
n=4952 www.microsoft.com
n=4470 patft.uspto.gov
```
Many of these domains are part of the operating system, such as openoffice.org, but some are not, such as www.uspto.gov. The histogram file provides insight into the users activity on the machine and which sites they were most frequently visiting.

The file rfc822.txt primarily provides email headers and HTTP headers both of which are in a format specified by RFC822, the Internet Message Standard. It can be useful to see the subject of emails that have been sent and information form HTTP requests. The following is an excerpt from the text file:

```
114074196 SUBJECT:softabs ll|micro)\x5CW?cap\x00SUBJECT:softabs\x00SUBJECT:Caili
114074212 SUBJECT:Cailis SUBJECT:softabs\x00SUBJECT:Cailis\x00\x00SUBJECT:st0ck
114074228 SUBJECT:st0ck SUBJECT:Cailis\x00\x00SUBJECT:st0ck\x00\x00\x00SUBJECT:Your
114074244 SUBJECT:Your Personal Quarantine Folder
SUBJECT:st0ck\x00\x00\x00SUBJECT:Your Personal Quarantine Folder\x00SUBJECT:rolex\x00
114074284 SUBJECT:rolex arantine Folder\x00SUBJECT:rolex\x00\x00\x00SUBJECT:(bro
```
Much of what is found in the file shown above are spam messages.

Telephone numbers found on the disk image are stored in telephone.txt. This following numbers found in the file are clearly for technical support (found within installed software):

```
88850883 (800) 563-9048 rmation centre: (800) 563-9048\x0D\x0A<BR><br/>b><i>Tech
88850995 (905) 568-4494 indows&nbsp;95: (905) 568-4494\x0D\x0A<BR> Microsoft
88851056 (905) 568-2294 ice components: (905) 568-2294\x0D\x0A<BR> Other sta
88851111 (905) 568-3503 hnical support: (905) 568-3503\x0D\x0A<BR> Priority
88851162 (800) 668-7975 rt information: (800) 668-7975\x0D\x0A<BR> Text Tele
```
The next set of "telephone" numbers are clearly bogus numbers:

```
3649684174 008-017-0108 WA,98366,1,4031-008-017-0108,City of Port Or
3649684741 000-031-0009 98337,0.13,3768-000-031-0009,Kitsap County C
3649818237 000-001-0005 8312,2.25,"3768-000-001-0005, 3768-000-003-0
3649818274 000-004-0002 0-003-003, 3768-000-004-0002, 3768-000-005-0
```
Finally, many of the numbers found are legitimate ones. These numbers were all found in GZIP compressed data:

```
3772517888-GZIP-28322 (831) 373-5555 onterey - <nobr>(831) 373-5555</nobr><br><a cl
3772517888-GZIP-29518 (831) 899-8300 Seaside - <nobr>(831) 899-8300</nobr><br><a cl
3772517888-GZIP-31176 (831) 899-8300 Seaside - <nobr>(831) 899-8300</nobr><br><a cl
```
Typically, the file telephone\_histogram.txt is the best place to look for phone numbers. In this file, the non-digits are extracted from the phone numbers. The following is an excerpt from the beginning of that file:

n=42 +14159618830 n=35 8477180400 n=24 +27112570000 n=24 2225552222 n=18 8005043248 n=15 2225551111 n=13 8662347350 n=12 8772768437 n=11 2522277013

Investigators looking for specific information about the user of a disk image or who they have been communicating with can look quickly at this file and see how frequently numbers appear. It also consolidates the numbers in a way that makes it easy for investigators looking for a specific number or set of numbers to see them quickly.

Finally, in performing digital media triage on the disk image, investigators would like to know what specific URLs have been visited and what search terms the user has been using. The set of URL files provided as output provide insight into this information. First,  $ucl.txt$  contains the URLs found on the disk. The following is an excerpt from that file (note that the UTF-16 formatted information is escaped):

```
175165385 http://www.unicode.org/reports/tr25/#_TocDelimiters E and U+23DF:\x0A#
http://www.unicode.org/reports/tr25/#_TocDelimiters\x0A\x5Cu23DE = \x5CuE13B
159045397 h\x00t\x00t\x00p\x00:\x00/\x00/\x00w\x00w\x00w\x00.\x00d\x00o\x00w
\x00n\x001\x00o\x00a\x00d\x00.\x00w\x00i\x00n\x00d\x00o\x00w\x00s\x00u\x00p
\x00d\x00a\x00t\x00e\x00.\x00c\x00o\x00m\x00/\x00m\x00s\x00d\x00o\x00w\x00n\x00l\x00o
\x00a\x00d\x00/\x00u\x00p\x00d\x00a\x00t\x00e\x00/\x00s\x00o\x00f\x00t\x00w\x00a\x00r\x00e\x00/\x00s\x00e\x00c\x00u\x00/\x002\x000\x000\x008\x00/\x000\x006\x00/\x00w\x00i
\x00n\x00d\x00o\x00w\x00s\x00x\x00p\x00-\x00k\x00b\x009\x005\x001\x003\x007\x006\x00-
\label{eq:1} $$\x00v\x002\x000-\x00x\x006\x000-\x00e\x000\nx00u\x000-\x00e\x009\x000\x000k\x006\x008\x00c\x005\x00e\x006\x003\x00a\x00c\x00b\x005\x007\x008\x006\x00a\x000\x005\x00b\x005\x003
\x00b\x004\x00 \xB4\xF4\x82\x94C\xE3\xB6C\xB1p\x9Ae\xBC\x82,wh\x00t\x00t\x00p\x00:
\x00/\x00/\x00w\x00w\x00w\x00.\x00d\x00o\x00w\x00n\x00l\x00o\x00a\x00d\x00.\x00w
\x00i\x00n\x00d\x00o\x00w\x00s\x00u\x00p\x00d\x00a\x00t\x00e\x00.\x00c\x00o
\x00m\x00/\x00m\x00s\x00d\x000\x00w\x00n\x001\x00o\x00a\x00d\x00/\x00u\x00p\x00d\x00a\x00t\x00e\x00/\x00s\x00o\x00f\x00t\x00w\x00a\x00r\x00e\x000\x00s\x00e\x00c\x00u\x00/\x002\x000\x000\x006\x00\x006\x006\x00/\x00w\x00i\x00n\x00d\x00o\x00w\x00s\x00x
\x00p\x00-\x00k\x00b\x009\x005\x001\x003\x007\x006\x00-\x00v\x002\x00-\x00x\x008\x006
\x00-\x00e\x00n\x00u\x00_\x00e\x009\x00b\x006\x008\x00c\x005\x00e\x006\x003\x00a\x00c
\x00b\x005\x007\x008\x006\x00a\x000\x005\x00b\x005\x003\x00b\x004\x003\x003\x002\x004
\x006\x005\x00d\x00e\x00
175197993 http://www.uspto.gov/patft/index.html enter>\x0A<a href="http://www.
uspto.gov/patft/index.html"><img src="/net
175198500 http://www.uspto.gov/patft/help/help.htm e></a>\x0A<AHREF="http://www.
uspto.gov/patft/help/help.htm"><IMG BORDER="0
```
The file url histogram.txt provides the histogram of the potential urls. In that file, UTF-16 formatted text is converted to UTF-8. Note that not all URLs contained in the histogram file are accurate. The are actually URLs that were typed into a web browser. The following are lines taken from that file:

n=3922 http://www.mozilla.org/keymaster/gatekeeper/there.is.only.xul (utf16=2609)

```
n=859 http://www.mozilla.org/keymaster/gatekeeper/there.is.only.xu (utf16=858)
...
n=2 http://math.nist.gov/~KRemington/papers/europvm.ps
n=2 http://math.nist.gov/~MDonahue/pubs/nan.ps.gz
n=2 http://math.nist.gov/~RBoisvert/publications/ADL95.ps.gz
n=2 http://math.nist.gov/~RBoisvert/publications/IMACS97.ps.gz
```
Because the histogram file converts the UT-16 formatted text to UTF-8, the histogram file is more human readable than the url.txt file alone. The files url\_facebook.txt, url\_microsoft-live, url\_services and url\_searches all extract specific types of information from URLs. The most useful for digital media triage is likely the file url\_searches.txt because it shows histogram of searches from the disk image. Searches frequently convey intent. The following is an excerpt from that file:

```
n=60 1
n=53 exotic+car+dealer
n=41 ford+car+dealer
n=34 2009+Shelby
n=25 steganography
n=23 General+Electric
n=23 time+travel
n=19 steganography+tool+free
n=19 vacation+packages
n=16 firefox
n=16 quicktime
n=14 7zip
```
The file ccn.txt provides credit card numbers that have been found on the disk. Based on the scenario set-up for this disk image, credit card numbers are not necessarily highly relevant to this investigation. However, *bulk\_extractor* did find some credit card numbers on this disk image that are not actually credit card numbers; This is common behavior so it is worth examining the file here to demonstrate how it can be used in other investigations. The credit card number finder considers a pattern of digits and uses the Luhn checksum algorithm and the distribution of digits and the local context to identify potential credit card numbers. It is important to note that there are frequently false positives. The first few lines of the  $\text{c} \text{c} \text{n}$ ,  $\text{t} \text{xt}$  file for this disk image look like the following:

```
88284672-GZIP-177427 5273347458642687 734B55CD5\x0A5273347458642687\x0AC0841BAFA1B4C28
4814857216-GZIP-793 4015751530102097 ebO.d=0;ebO.rnd=4015751530102097;ebO.title="";eb
4909069775 6543210123456788 \x0Addadd7540 add '6543210123456788' 0.499999999
4909069811 6543210123456788 499999999 -> '6543210123456788' Inexact Rounde
4909069861 6543210123456788 \x0Addadd7541 add '6543210123456788' 0.5
4909069897 6543210123456788 5 -> '6543210123456788' Inexact Rounde
4909069947 6543210123456788 \x0Addadd7542 add '6543210123456788' 0.500000001
5304221350 5678901234560000 +4 -> 5678901234560000\x0D\x0Addshi052 shift
5612375618 6543210123456788 \x0D\x0Aaddx6240 add '6543210123456788' 0.499999999
5612375654 6543210123456788 499999999 -> '6543210123456788' Inexact Rounde
5612375703 6543210123456788 \x0D\x0Aaddx6241 add '6543210123456788' 0.5
5612375739 6543210123456788 5 -> '6543210123456788' Inexact Rounde
5612375788 6543210123456788 \x0D\x0Aaddx6242 add '6543210123456788' 0.500000001
5612715901 5700122152274696 div4036 divide 5700122152274696 5700122152251
```
In the above example, '525273347458642687' looks like it could be a valid credit card number from the context (\x0A is a new line). The number '4015751530102097' looks like a random number in a piece of Java Script. Note that both of those numbers were compressed; the offset indicates they were found in GZIP streams (shown as a number followed by '-GZIP'). The numbers whose context include "Inexact Rounde" are actually from Python source code and not credit card numbers at all. Again, the ccn.txt tends to alert on a lot of false positives.

The ccn  $\text{track2.txt}$  file did not find any information in this disk image but is also useful for credit card fraud and identity theft investigations. It will contain credit card track 2 information found on the disk image.

Using the files produced by *bulk\_extractor* described above, an investigator can quickly review a disk image for important information that is relevant to an investigation and find actionable intelligence quickly.

#### <span id="page-10-0"></span>2.3 Analyzing Imagery

The scenario described in the M57 Patents data is not necessarily relevant to an imagery investigation. However, there is imagery information on the disk. We use that information here to demonstrate how imagery information can be analyzed by an investigator using *bulk\_extractor*.

The file in the output directory,  $j \neq t$ , txt, lists all JPEGs that were found on the disk whether they were carved or not. *bulk\_extractor* was run with default values meaning that only encoded JPEGs were carved. The following excerpt from the JPEG file shows information about JPEGs found on the disk image:

```
54798824 ../Output/charlie-2009-12-11/jpeg/54783488.jpg <fileobject><filename>
../Output/charlie-2009-12-11/jpeg/54783488.jpg</filename><filesize>15336</filesize>
<hashdigest type='md5'>13823ce7c21587d31f6eb4474612e660
</hashdigest></fileobject>
```
The JPEG described above was not carved because it was not encoded. However, the first section "../Output/charlie-2009-12-11/jpeg/54783488.jpg" shows where the file would be found in the output directories if it had been carved. The next section of information also gives the file size, the hash type (in this case 'md5') and the hash value of the file (in this case 13823ce7c21587d31f6eb4474612e660). Note that this may not match the hash value of the file in the original file system as *bulk extractor* cannot properly carve fragmented files.

Information about encoded JPEGs can also be found in the  $\gamma$  peg.txt file. The following excerpt shows a description of a JPEG found in a GZIP format on the disk:

```
3771686400-GZIP-8332 ../Output/charlie-2009-12-11/jpeg/3771686400-GZIP-0.jpg
<fileobject><filename>../Output/charlie-2009-12-11/jpeg/3771686400-GZIP-0.jpg
</filename><filesize>8332</filesize><hashdigest type='md5'>
5b77035c983b04996774370f735ea72a</hashdigest></fileobject>
```
The JPEG described above was carved and can be found in the */jpeg* output directory in the file named  $3771686400 - GZIP - 0$ . jpg. The file also gives information about the filesize, hash type and hash ID. That file is shown in the directory output shown below along with all of the encoded JPEGs that were found on the disk image and were carved. The contents of the */jpeg* directory are as follows:

```
10037939712-GZIP-0.jpg 5324841013-ZIP-0.jpg
10117679783-ZIP-0.jpg 6039195136-GZIP-0.jpg
3761630720-GZIP-0.jpg 6039215616-GZIP-0.jpg
3764534784-GZIP-0.jpg 6039223808-GZIP-0.jpg
3771686400-GZIP-0.jpg 6039232000-GZIP-0.jpg
3771706880-GZIP-0.jpg 6039244288-GZIP-0.jpg
3771715072-GZIP-0.jpg 6039301632-GZIP-0.jpg
3771723264-GZIP-0.jpg 6039318016-GZIP-0.jpg
```
<span id="page-11-1"></span>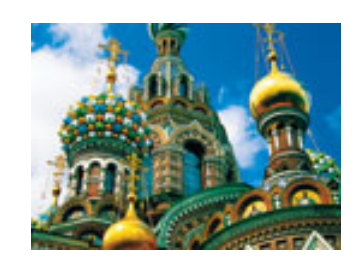

Figure 2: A JPEG carved from encoded data on the M57 Patents disk image

```
3771735552-GZIP-0.jpg 6883925636-ZIP-0.jpg
3771792896-GZIP-0.jpg 6884040324-ZIP-0.jpg
3771809280-GZIP-0.jpg 6884056948-ZIP-0.jpg
3771833856-GZIP-0.jpg 7276064256-GZIP-0.jpg
3771858432-GZIP-0.jpg 7279128576-GZIP-0.jpg
429788672-GZIP-0.jpg 8877243047-ZIP-0.jpg
5310405287-ZIP-0.jpg 9948655104-GZIP-0.jpg
```
All of these JPEG files can be viewed and used by investigators. The filename is the forensic path of where the JPEG was found. The file  $3771686400 - GZIP - 0$ . jpg mentioned above is shown in Figure [2.](#page-11-1)

#### <span id="page-11-0"></span>2.4 Password Cracking

The *wordlist* generates a list of all the words found on the disk that are between 6 and 14 characters long. The word list that is generated by the scanner can be very useful in determining combinations of words to use for password cracking. The scanner is enabled by default because it slows down the *bulk\_extractor* run significantly. To show the word list in this example, *bulk\_extractor* was run again on the M57 Patents scenario data with the *wordlist* scanner enabled. Running *bulk extractor* on the command line with it enabled produces the following output: C:\be\>**bulk\_extractor -e wordlist -o ../Output/charlie-wordlist charlie-2009-12-11.E01**

```
bulk_extractor version: 1.4.0-beta4
Input file: charlie-2009-12-11.E01
Output directory: ../Output/charlie-wordlist
Disk Size: 10239860736
Threads: 4
12:58:46 Offset 67MB (0.66%) Done in 1:14:55 at 14:13:41
...
14:03:24 Offset 10217MB (99.78%) Done in 0:00:08 at 14:03:32
All data are read; waiting for threads to finish...
Time elapsed waiting for 4 threads to finish:
     (timeout in 60 min .)
Time elapsed waiting for 4 threads to finish:
   8 sec (timeout in 59 min 52 sec.)
Thread 0: Processing 10200547328
Thread 1: Processing 10234101760
Thread 2: Processing 10183770112
Thread 3: Processing 10217324544
Time elapsed waiting for 1 thread to finish:
   14 sec (timeout in 59 min 46 sec.)
Thread 3: Processing 10217324544
All Threads Finished!
Producer time spent waiting: 3627.92 sec.
Average consumer time spent waiting: 4.1518 sec.
*******************************************
```

```
** bulk_extractor is probably CPU bound. **
** Run on a computer with more cores **<br>** to get better performance. **
      to get better performance.
*******************************************
Phase 2. Shutting down scanners
Phase 3. Uniquifying and recombining wordlist
Phase 3. Creating Histograms
  ccn histogram... ccn_track2 histogram... domain histogram...
  email histogram... ether histogram... find histogram...
  ip histogram... lightgrep histogram... tcp histogram...
  telephone histogram... url histogram... url microsoft-live...
  url services... url facebook-address... url facebook-id
  url searches...Elapsed time: 4065.09 sec.
Overall performance: 2.51898 MBytes/sec
Total email features found: 152775
```
Note that it took 3991.71 seconds to run *bulk\_extractor* without the *wordlist* scanner enabled and, in this case, it took 4065.09 seconds with *wordlist* enabled. The new output directory contains a file called wordlist.txt. That file has both filenames and words in it. The following is an excerpt from that file:

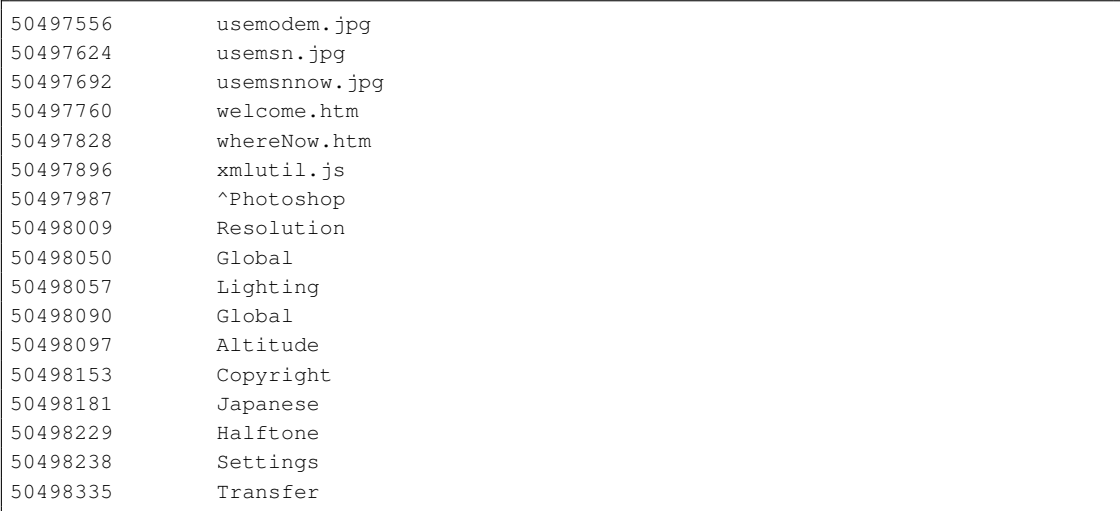

The wordlist contains ALL words found on the disk between 6 and 14 characters long. Automated programs can be used to generate passwords from combinations of these words. The *wordlist* scanner also generates a split wordlist containing the same words found in the wordlist.txt file with all words deduplicated, sorted by size and alphabetized. The following is an excerpt from the file wordlist split 000.txt generated from the disk image:

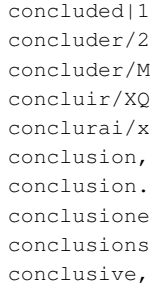

The split wordlist is the file that is typically fed to password cracking software.

#### <span id="page-13-0"></span>2.5 Post Processing

The programs **identify\_filenames.py** and **bulk\_diff.py** can provide further insight into the data contained on the disk image. The **identify filenames.py** program can be used on the feature files produced from the *bulk\_extractor* run to show the file location of the features that were found. Running the program on all of the feature files produced by the *bulk\_extractor* run produces the following output (where *charlie-2009-12-11* is the *bulk\_extractor* output directory and *charlieAnnotatedOutput* is where all the annotated files are written):

```
C:\be\>identify_filenames.py -all charlie-2009-12-11 charlieAnnotatedOutput
```

```
Reading file map by running fiwalk on charlie-2009-12-11.E01
Processed 1000 fileobjects in DFXML file
Processed 2000 fileobjects in DFXML file
...
Processed 39000 fileobjects in DFXML file
Processed 40000 fileobjects in DFXML file
feature_file: aes_keys.txt
feature_file: ccn.txt
feature_file: domain.txt
feature_file: email.txt
feature_file: ether.txt
feature_file: exif.txt
feature_file: ip.txt
feature_file: jpeg.txt
feature_file: json.txt
feature_file: rar.txt
feature_file: rfc822.txt
feature_file: telephone.txt
feature_file: url.txt
feature_file: windirs.txt
feature_file: winpe.txt
feature_file: winprefetch.txt
feature_file: zip.txt
******************************
** Total Features: 754038 **
** Total Located: 754038 **
```
Note, in this example that **fiwalk** is installed on the computer running the **identify** filenames.py program. The directory *charlieAnnotatedOutput* contains all of the annotated feature files, showing the file location of the features. The directory contents are as follows:

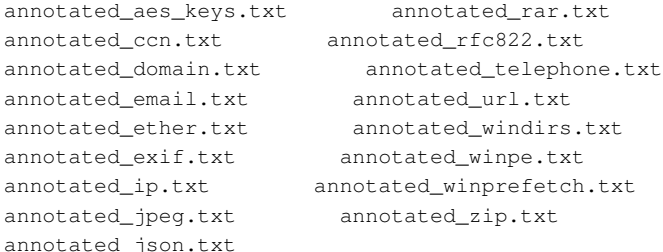

\*\*\*\*\*\*\*\*\*\*\*\*\*\*\*\*\*\*\*\*\*\*\*\*\*\*\*\*\*\*

The annotated files display the feature with the file in which the feature was found (where it was identified by the program). The following is an excerpt from the annotated\_email.txt file:

27767966 pat@m57.biz m: "Pat McGoo" <pat@m57.biz>\x0D\x0ATo: <charlie@ Documents and Settings/Charlie/Application Data/Thunderbird/Profiles/4zy34x9h.default/Mail/Local Folders/Inbox dcb794e350bd198c4279614eae6c8b76

27767985 charlie@m57.biz @m57.biz>\x0D\x0ATo: <charlie@m57.biz>,\x0D\x0A\x09<jo@m

```
57.biz Documents and Settings/Charlie/Application Data/Thunderbird/Profiles/4zy34x9h.
default/Mail/Local Folders/Inbox dcb794e350bd198c4279614eae6c8b76
```

```
27768022 terry@m57.biz jo@m57.biz>,\x0D\x0A\x09<terry@m57.biz>\x0D\x0AX-ASG-Orig-
Su Documents and Settings/Charlie/Application Data/Thunderbird/Profiles/4zy34x9h.def
ault/Mail/Local Folders/Inbox dcb794e350bd198c4279614eae6c8b76
```
The email address "pat@m57biz" was found in the file Documents and Settings/Charlie/ Application Data/Thunderbird/Profiles/4zy34x9h.default/Mail/Local Folders/Inbox and investigators can refer to that location on the disk image to view the full text.

The program bulk\_diff.py shows the difference between two *bulk\_extractor* runs. In this case, we used a disk image from the same user ("charlie") taken almost a month before the disk image that has been used throughout this example. The disk image we have been using throughout this example is dated December 11, 2009. The older disk image we downloaded for comparison is dated November 17, 2009. The earlier disk image data is stored in a file named charlie-2009-11-17.E01 and can be downloaded from [http://digitalcorpora.org/](http://digitalcorpora.org/corp/nps/scenarios/2009-m57-patents/drives-redacted/) [corp/nps/scenarios/2009-m57-patents/drives-redacted/](http://digitalcorpora.org/corp/nps/scenarios/2009-m57-patents/drives-redacted/).

After running *bulk\_extractor* using the earlier disk image, we ran the program **bulk\_diff.py** on the output of that disk image and on the output of the charlie-2009-12-11. E01 run. To run, we typed the following, piping the output of the program to a file called bulkdiffoutput.txt:

#### **bulk\_diff.py /charlie-2009-11-17 /charlie-2009-12-11 > bulkdiffoutput.txt**

The output shows the features differences on the disk image. The following is an excerpt of that output:

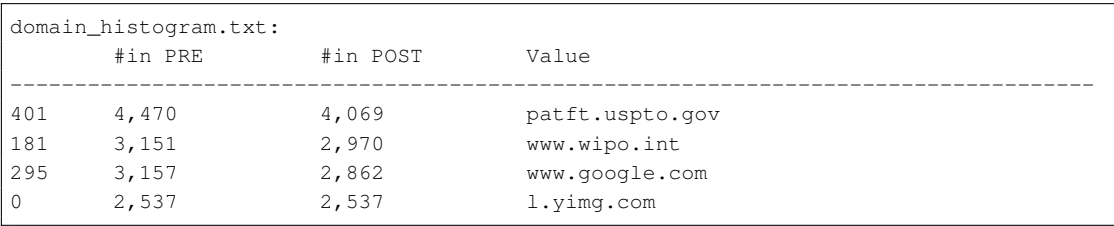

The output specifically shows the differences in the histograms between the two runs across all of the histogram files that were created. The excerpt above shows that "charlie" (the disk user) visited the domain "patft.uspto.gov" frequently between the time the two images were recorder. It was found 4,069 more times in the later disk image than in the one taken earlier. It also shows that the domain "l.yimg.com" was not found on the earlier disk image but was found 2,537 times on the later disk image. The results are sorted by the amount of the difference. This means that features that are most different appear first. This can be very helpful because those features generally give the most insight into the disk users activity over that period of time.

#### <span id="page-14-0"></span>3 NPS DOMEX Users Image

NPS Test Disk Images are a set of disk images that have been created for testing computer forensic tools. These images are free of non-public Personally Identifiable Information (PII) and are approved for release to the general public. The NPS-created data in the images is public domain and free of any copyright restriction; the images may contain some copyrighted data that was made available by the copyright holder. These copyrights, where known, are noted in the files themselves[\[1\]](#page-20-2).

The NPS DOMEX users image is a disk image of a Windows XP SP3 system that has two users, domexuser1 and domexuser2, who communicate with a third user (domexuser3) via IM and email. The data is available for download at [http://digitalcorpora.org/corp/nps/drives/](http://digitalcorpora.org/corp/nps/drives/nps-2009-domexusers/) [nps-2009-domexusers/](http://digitalcorpora.org/corp/nps/drives/nps-2009-domexusers/). For this example, we use the file nps-2009-domexusers.E01 which includes the full system including the Microsoft Windows executables. Running *bulk extractor* on the command line produces the following output:

```
C:\be\>bulk_extractor -o ../Output/nps-2009-domexusers nps-2009-domexusers.E01
bulk_extractor version: 1.4.0-beta4
Input file: nps-2009-domexusers.E01
Output directory: ../Output/nps-2009-domexusers2
Disk Size: 42949672960
Threads: 4
16:50:53 Offset 67MB (0.16%) Done in 4:23:43 at 21:14:36
16:51:19 Offset 150MB (0.35%) Done in 3:58:37 at 20:49:56
...
16:13:12 Offset 42849MB (99.77%) Done in 0:00:11 at 16:13:23
16:13:13 Offset 42932MB (99.96%) Done in 0:00:01 at 16:13:14
All data are read; waiting for threads to finish...
Time elapsed waiting for 3 threads to finish:
     (timeout in 60 min .)
Time elapsed waiting for 1 thread to finish:
    6 sec (timeout in 59 min 54 sec.)
Thread 0: Processing 42932895744
Time elapsed waiting for 1 thread to finish:
   12 sec (timeout in 59 min 48 sec.)
Thread 0: Processing 42932895744
All Threads Finished!
Producer time spent waiting: 4254.07 sec.
Average consumer time spent waiting: 89.309 sec.
*******************************************
** bulk_extractor is probably CPU bound. **
** Run on a computer with more cores **
** to get better performance. **
*******************************************
Phase 2. Shutting down scanners
Phase 3. Creating Histograms
  ccn histogram... ccn_track2 histogram... domain histogram...
   email histogram... ether histogram... find histogram...
  ip histogram... lightgrep histogram... tcp histogram...
  telephone histogram... url histogram... url microsoft-live...
  url services... url facebook-address... url facebook-id...
   url searches...Elapsed time: 4846.74 sec.
Overall performance: 8.86156 MBytes/sec
Total email features found: 8774
```
All of the results from the *bulk\_extractor* run are stored in the output directory *nps-2009-domex*. The contents of that directory after the run are as follows:

```
1 aes keys.txt 1 kml.txt
  0 alerts.txt 0 lightgrep.txt
 1 ccn.txt 0 lightgrep_histogram.txt
 1 ccn histogram.txt 4 packets.pcap
  0 ccn track2.txt 1 rar.txt
 0 ccn_track2_histogram.txt 424 report.xml
7364 domain.txt 536 rfc822.txt
 44 domain_histogram.txt 1 tcp.txt
  0 elf.txt 1 tcp_histogram.txt
```

```
1528 email.txt 48 telephone.txt
 32 email_histogram.txt 4 telephone_histogram.txt
  1 ether.txt 51888 url.txt
 1 ether_histogram.txt 0 url_facebook-address.txt
152 exif.txt 0 url_facebook-id.txt
 0 find.txt 1240 url_histogram.txt
 0 find_histogram.txt 0 url_microsoft-live.txt
 0 gps.txt 4 url_searches.txt
 0 hex.txt 32 url_services.txt
 4 ip.txt 0 vcard.txt
 1 ip_histogram.txt 15228 windirs.txt
 20 jpeg/ 26516 winpe.txt
380 jpeg.txt 1312 winprefetch.txt
316 json.txt 1956 zip.txt
```
For this example, we will focus on the files that are most important to malware investigations and cyber investigations, showing how those files can be interpreted and used by investigators.

#### <span id="page-16-0"></span>3.1 Malware Investigations

In a malware investigation, investigators are looking for information about programmatic intrusions. In this example, we examine all files that provide information about executables, Windows directory entries and information downloaded from web-based applications. We recommend that "-e xor" be enabled for malware investigations.

The file windirs.txt provides information about FAT32 and NTFS directories. It contains most of the disk entries. The following is an excerpt showing one line from the file:

```
281954816 A0001801.dll <fileobject
src='mft'><atime>2008-10-21T00:45:51Z</atime><attr_flags>8224</attr_flags>
<crtime>2008-10-21T00:45:51Z</crtime><ctime>2008-10-21T00:45:51Z</ctime>
<filename>A0001801.dll</filename><filesize>1000000000000</filesize><filesize_alloc>
0</filesize_alloc><lsn>123437339</lsn><mtime>2008-10-21T00:45:51Z</mtime>
<nlink>1</nlink><par_ref>12017</par_ref><par_seq>3</par_seq><seq>1</seq>
</fileobject>
```
The line from the file gives information about the disk entry A0001801.dll. It provides some data about the file including the file size, file creation time (ctime) and time of last file modification (mtime). It is important to note that the error rate for FAT32 entries is high and those entries should be ignored if the drive is not FAT.

For investigations on Windows disk images, such as the nps-2009-domexusers, the file winpe.txt shows Windows executables related to the Windows Preinstallation Environment. These file entries contain very long lines. The following is one line from the file:

```
42753536 87d84154e7789013878c6340a4d2d445 <PE><FileHeader Machine=
"IMAGE_FILE_MACHINE_I386"NumberOfSections="3" TimeDateStamp="1208131815"
PointerToSymbolTable="0"NumberOfSymbols="0"SizeOfOptionalHeader="224">
<Characteristics><IMAGE_FILE_EXECUTABLE_IMAGE />
<IMAGE_FILE_LINE_NUMS_STRIPPED /><IMAGE_FILE_LOCAL_SYMS_STRIPPED />
<IMAGE_FILE_32BIT_MACHINE/><IMAGE_FILE_DLL /></Characteristics>
</FileHeader><OptionalHeaderStandard Magic="PE32" MajorLinkerVersion="7"
MinorLinkerVersion="10" SizeOfCode="512" SizeOfInitializedData="1536"
SizeOfUninitializedData="0" AddressOfEntryPoint="0x1046" BaseOfCode=
"0x1000" /><OptionalHeaderWindows ImageBase="0x6c6c0000" SectionAlignment
="1000" FileAlignment="200"MajorOperatingSystemVersion="5"
MinorOperatingSystemVersion="1" MajorImageVersion="5"
MinorImageVersion="1" MajorSubsystemVersion="4" MinorSubsystemVersion="0"
```

```
Win32VersionValue="0" SizeOfImage="4000" SizeOfHeaders="400" CheckSum="
0x7485" SubSystem="" SizeOfStackReserve="40000"SizeOfStackCommit="1000"
SizeOfHeapReserve="100000" SizeOfHeapCommit="1000" LoaderFlags="0"
NumberOfRvaAndSizes="10"><DllCharacteristics>
<IMAGE_DLL_CHARACTERISTICS_NO_SEH /></DllCharacteristics>
</OptionalHeaderWindows><Sections><SectionHeader Name=".text" VirtualSize
="be" VirtualAddress="1000" SizeOfRawData="200" PointerToRawData="400"
PointerToRelocations="0" PointerToLinenumbers="0" ><Characteristics>
<IMAGE_SCN_CNT_CODE /><IMAGE_SCN_MEM_EXECUTE />
<IMAGE_SCN_MEM_READ /></Characteristics></SectionHeader><SectionHeader
Name=".rsrc" VirtualSize="400" VirtualAddress="2000" SizeOfRawData="400"
PointerToRawData="600" PointerToRelocations="0" PointerToLinenumbers="0"
><Characteristics><IMAGE_SCN_CNT_INITIALIZED_DATA />
<IMAGE_SCN_MEM_READ /></Characteristics></SectionHeader>
<SectionHeader Name=".reloc" VirtualSize="8" VirtualAddress="3000"
SizeOfRawData="200" PointerToRawData="a00" PointerToRelocations="0"
PointerToLinenumbers="0" ><Characteristics><IMAGE_SCN_CNT_INITIALIZED_DATA />
<IMAGE_SCN_MEM_DISCARDABLE /><IMAGE_SCN_MEM_READ /></Characteristics>
</SectionHeader></Sections></PE>
```
The first number is the offset and tells you were to find the file. Most executables are not fragmented. The second is the MD5 has of the first 4k of the file that can be used to deduplicate and look up the file in the hash database. Finally, the bulk of the information is contained in the <PE> XML block that breaks out all of the Windows PE header information. It contains information about the File header, the characteristics of the file, Windows header information and section header information.

The file winprefetch.txt contains the information from carved files Windows Prefetch that were discovered anywhere on the drive. *bulk\_extractor* will carve the Prefetch files from unallocated space. This extremely useful because Prefetch files are frequently deleted. A single line in the prefetch output file is also very long. The following is only the beginning of one line from the file:

```
55758336 MSIEXEC.EXE <prefetch><os>Windows
XP</os><filename>MSIEXEC.EXE</filename><header_size>152</header_size>
<atime>2008-10-30T03:17:27Z</atime><runs>14</runs><filenames>
<file>\x5CDEVICE\x5CHARDDISKVOLUME1\x5CWINDOWS\x5CSYSTEM32\x5CNTDLL.DLL
</file><file>\x5CDEVICE\x5CHARDDISKVOLUME1\x5CWINDOWS\x5CSYSTEM32\x5CKERNEL32.DLL
...
```
Printing the line out here would cover almost two pages. It includes a lot of information about the Prefetch file including the name of the executable, the name of the DLLs, the directory of DLLs, the atime, the number of runs, the serial number, and the ctime. The Prefetch file is searchable and useable by investigators searching for EXEs or DLLs related to a malware investigation.

JSON is the JavaScript Object Notation (used in Facebook, etc). The file  $\frac{1}{15}$  ison.txt provides the offset, JSON and MD5 hash of the JSON information found on the disk image. *bulk\_extractor* is great at finding JSON in compressed streams and HIBER files. The following are a few lines from the JSON file:

```
62836579 {"ask":["Ask"],"delicious":["Del.icio.us"],"digg":["Digg"],"email":["Email"],
"favorites":["Favorites"],"facebook":["Facebook"],"fark":["Fark"],"furl":["Furl"],
"google":["Google"],"live":["Live"],"myspace":["MySpace"],"myweb":["Yahoo MyWeb"
,"yahoo-myweb"],"newsvine":["Newsvine"],"reddit":["Reddit"],"sk*rt":["Sk*rt","skrt"],
"slashdot":["Slashdot"],"stumbleupon":["StumbleUpon","su"],"stylehive":["Stylehive"],
"tailrank":["Tailrank","tailrank2"],"technorati":["Technorati"],"thisnext":
["ThisNext"],"twitter":["Twitter"],"ballhype":["BallHype"],"yardbarker":
```

```
["Yardbarker"],"kaboodle":["Kaboodle"],"more":["More ..."]}
26d3b8c5010f4d39250dab3a1c1b839e
62842797 ["6jb4","3j1d","v1me","gu83","uefc","fq1j","r5l7","ftho","gdq9","717h",
"24b7","d0en","ads7","m9b4","n0lq","42c3","p5mp","7hbi","f0g6","7v98","mv86",
"d0ns","9a8a","64gg","jogl","cehp","mu2r","6h7h","sntb","94ds","n1fv","3a2i",
"3end","l42s","a9j","q3dj","s150","di3s","3nu5","sk74","e39d","mkvj","482d","kfej",
"nlcv","eroi","m6ee","rvaa","9nis","ef6b","g00q","b4hp","kbpq","bm4l","f7iu",
"e5gb","1sbj","rk0a","ck86","1etp","26sr","fivt","3v95","foqq","vtmj","canb",
"bchv","ku35","q4p9","gdkt","gng8","mdb9","ejjg","27k9","30mf","nene",
"smmm","q204","83ot","6kbr","df1o","1q0j","nh32","ebso","d6t5","f2dp",
"3sqp","i4cs","6k7b","a1pv","ki2l","1f7","d6lv","u7r5","9t0e","5h0l","j8kn",
"7akj","9tj","jmu3","1ir1"] 5a04af7518ad74c497c9e74b7025736e
64044544-GZIP-610 ["Top","Left","Right","Bottom"] 5354ef6838974b1979e49ee379883c56
```
Some of the JSON features found, such as the one located at '62836579', are comprised of a lot of information in the notation. Other JSON features are very short, such as the feature located at in the GZIP compressed stream at '64044544-GZIP-610.' All of the lines contain the MD5 hash of the JSON that is used for deduplication.

The file  $\exists$  f.txt typically contains information about ELF executables, which is the executable file format for Linux and Android systems. The sample corpus used in this example is from a Windows machine and does not contain any ELF executables.

#### <span id="page-18-0"></span>3.2 Cyber Investigations

Cyber investigations cover a wide variety of areas. However, most involve looking for encryption keys, hash values or information about ethernet packets. *bulk\_extractor* finds all of those things on the disk and writes them to different output files. Of note, *bulk\_extractor* also finds information in Base64 encoding and decompresses fragments of Windows Hibernation files. There are not specific files created for that processing; the information found in data with these encodings will be processed by other scanners and stored in the appropriate feature files. The fact that a feature came from encoded data will be indicated in the forensic path. The information contained therein may very well be relevant to cyber investigations.

AES encryption implementation system sometimes leaves keys in memory and *bulk\_extractor* finds those keys, usually in RAM, Swap or hibernation files. The keys can sometimes be used to decrypt AES encrypted material. The file  $a \in s$ .  $\forall x \in \mathcal{X}$  contains the keys that are found. There was only one AES key found on the nps-2009-domexusers disk image. The following is the line that describes it from the keys file including the offset, key and key size descriptor (AES256):

```
1608580652 28 90 90 5e f7 ce b4 a7 2b 7d d9 45 d8 b0 56 99 97 f4 42
33 35 f1 54 9a 79 36 e7 1c 94 02 28 78 AES256
```
The file hex.txt contains extracted hexidecimal strings of a special length. The block sizes cotained within it are either 128 or 256 due to the fact that those are the sizes used for encryption keys and hash values. The disk image used in this example does not have any of those and the file is blank.

*bulk\_extractor* produces network information including PCAP files, Ethernet addresses, and TCP/IP connections. The files ether.txt and ether\_histogram.txt provide a list of ethernet addresses from packets and ASCII. These are the addresses found on the disk and located in ether.txt:

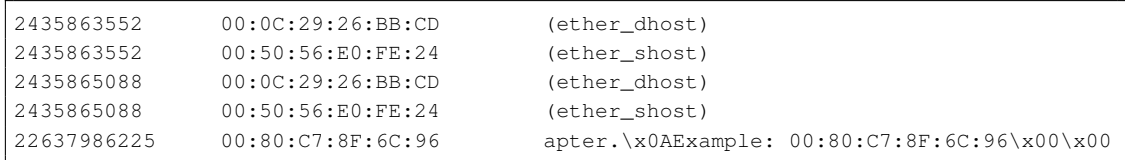

The file ether\_histogram.txt groups these ethernet addresses in a histogram:

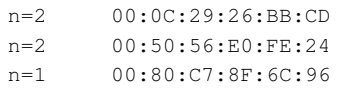

Packets likely traveled from 00:0C:29:26:BB:CD to 00:50:56:E0:FE:24. The other usage has Ethernet addresses in UTF-16 format.

The file ip.txt contains IP addresses from packet carving, not from dotted quads. The following is an excerpt from that file:

```
2435865102 inet_ntop win32 struct ip L (src) cksum-ok
2435865102 inet_ntop win32 struct ip R (dst) cksum-ok
2805534669 123.12.0.192 sockaddr_in
8694397397 135.5.0.234 sockaddr_in
9047318477 123.12.0.192 sockaddr_in
9446959573 135.5.0.234 sockaddr_in
11295228937 1.70.0.1 sockaddr_in
```
The *L* or *R* in the 'struct ip' information indicates Local or Remote. This line also includes the IP checksum is ok. The value could also be listed as "cksum-bad" to indicate it is bad. Bad checksums may indicate a false positive and not a legitimate IP address. Finally, the "sockaddr in" indicates the IP address is from a "sockaddr\_in" structure. The file ip\_histogram.txt removes the random noise that is found in the  $ip.txt$ . Here is an excerpt from the histogram file:

```
n=5 2.172.0.101
n=4 123.12.0.192
n=4 inet_ntop win32
n=3 135.5.0.234
n=2 209.85.147.109
n=2 65.55.15.242
```
The file packets. pcap is a pcap file made from carved packet. To view that file, use any packet analysis tool you like (such as tcpdump). Only packets carved from a PCAP file will have the correct packet time stamp; others will given a time in 1970.

Finally, the file  $t_{CP}$ ,  $t_{xt}$  contains details about TCP (and UDP) network flows. It contains more detail than ip.txt but investigators should be careful of false positives, as there are often many in this file. The following are the two lines found in that file:

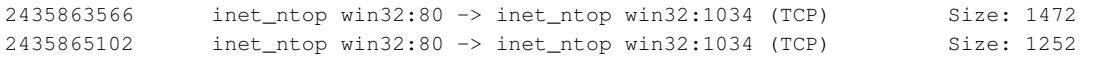

The file tcp histogram.txt often provides further insight into the tcp information found on the disk image. In this case, it does not because there were only two features found. It is important to note that the histogram file still contains a lot of false positives.

### References

- <span id="page-20-2"></span>[1] Disk images. Website:<http://digitalcorpora.org/corpora/disk-images>, June 2013. [Online; accessed August 2013].
- <span id="page-20-0"></span>[2] M57 patents scenario. Website:[http://digitalcorpora.org/corpora/scenarios/](http://digitalcorpora.org/corpora/scenarios/m57-patents-scenario) [m57-patents-scenario](http://digitalcorpora.org/corpora/scenarios/m57-patents-scenario), May 2013. [Online; accessed August 2013].
- <span id="page-20-1"></span>[3] GARFINKEL, S. Digital media triage with bulk data analysis and bulk\_extractor. *Computers & Security 32* (October 2012), 56–72.